## **Using your Personal Room for Office Hours**

There are multiple ways to open your Personal Room without scheduling a meeting

1. Log into the BCOM Webex site [https://bcomnm.webex.com](https://bcomnm.webex.com/) with your BCOM email and password and **Start a Meeting**

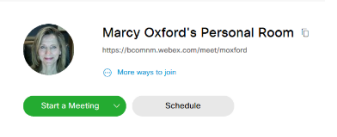

2. Open your room in a browser windo[w https://bcomnm.webex.com/meet/yourusername](https://bcomnm.webex.com/meet/yourusername) and **Start Meeting** 

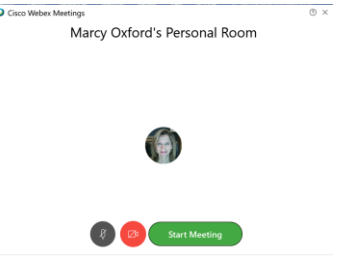

3.

4. Open the Webex App that can be installed on your computer and **Start a Meeting**

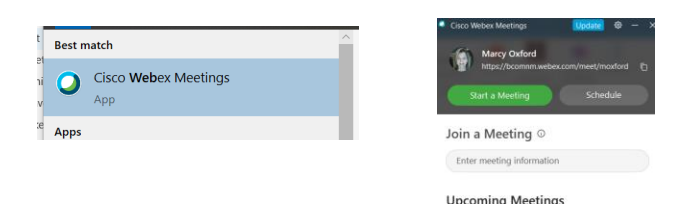

5. From the Webex Teams app on your computer click on the calendar and Start Meeting

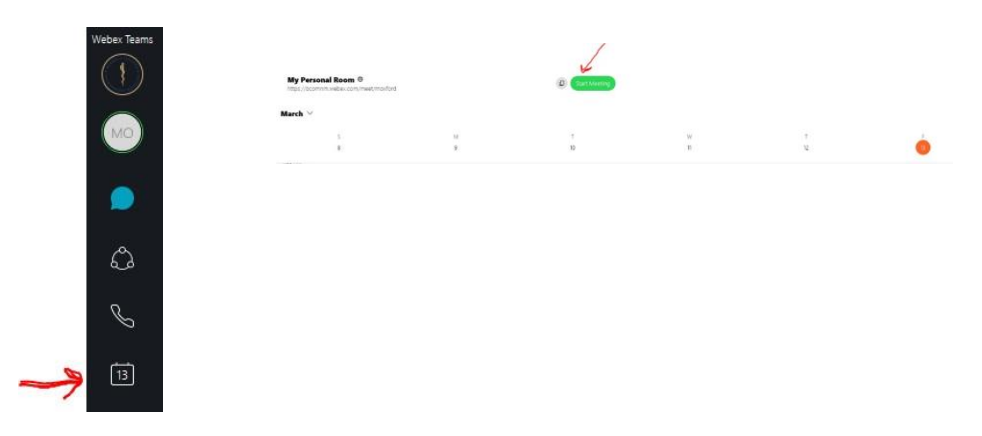